# **Boletim Técnico**

## **Cancelamento da Pré-fatura na Integração com o ERP**

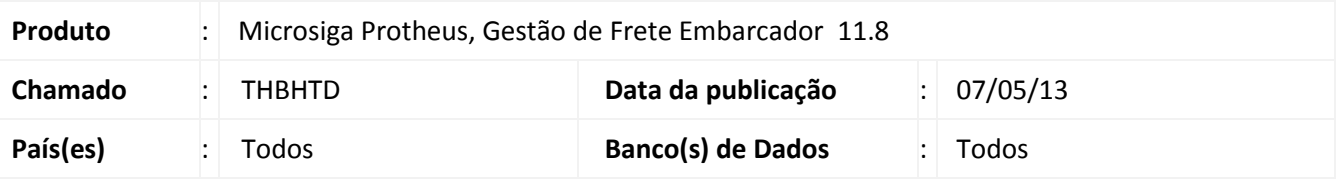

Modificação no arquivo de integração, para que seja alterado o status da pré-fatura para **Cancelada** ao invés de **Estorno de Título** no módulo financeiro do ERP, no momento da desatualização da pré-fatura (opção **Desatualiza financeiro ERP**), na rotina de **Geração de Pré-faturas (GFEA055)**.

## **Procedimento para Implementação**

O sistema é atualizado logo após a aplicação do pacote de atualizações (*Patch*) deste chamado.

### **Procedimentos para Utilização**

- 1. Em **Gestão de Frete Embarcador (SIGAGFE)** acesse **Atualizações > Movimentação > Pré-Faturas**.
- 2. Selecione uma pré-fatura que tenha sido atualizada no financeiro.
- 3. Em **Ações Relacionadas**, acesse **Desatualizar financeiro ERP**. **Confirme**.
- 4. A pré-fatura será enviada para a fila do EAI (**Schedule > EAI**) e depois cancelada no financeiro do ERP, sendo possível então, enviar novamente a pré-fatura, sem conflitos ou mensagens no módulo de finanças, de titulo já existente ou enviado.

## **Informações Técnicas**

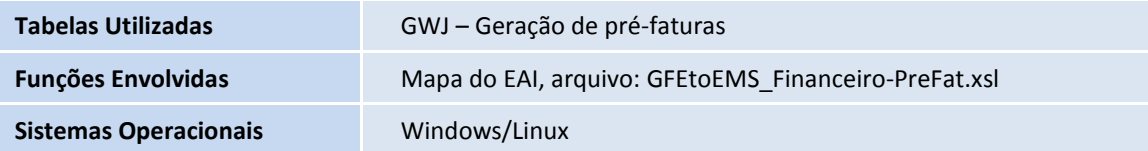

 $\bullet$